## **Java Programming Academy**

## **Pacific Tech Camps**

To continue learning Java with Greenfoot, we recommend that all students install Greenfoot on their home computers.

The Greenfoot software and Java Development Kit are FREE!

## **Installation Instructions**

- 1. Visit www.Greenfoot.org
- 2. Click on "The Software" in the lower left corner of the page.
- 3. Click on "Download JDK"

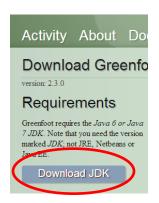

4. Click on Java Platform (JDK)

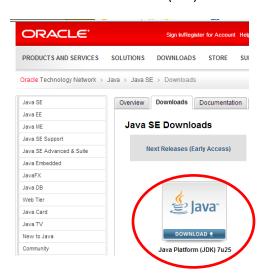

5. Install the latest Java Development Kit. For best performance in Windows even if you have a 64 bit operating system, please select the "Windows x86" option.

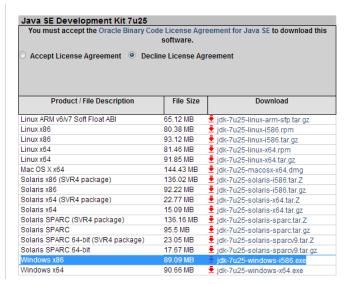

- 6. Return to the Greenfoot software download page at:
  - http://www.greenfoot.org/download
- 7. Install the version of Greenfoot for your computer's operating system.
- 8. Once installed, students can open all the programs that they created while attending the Java Programming Academy.